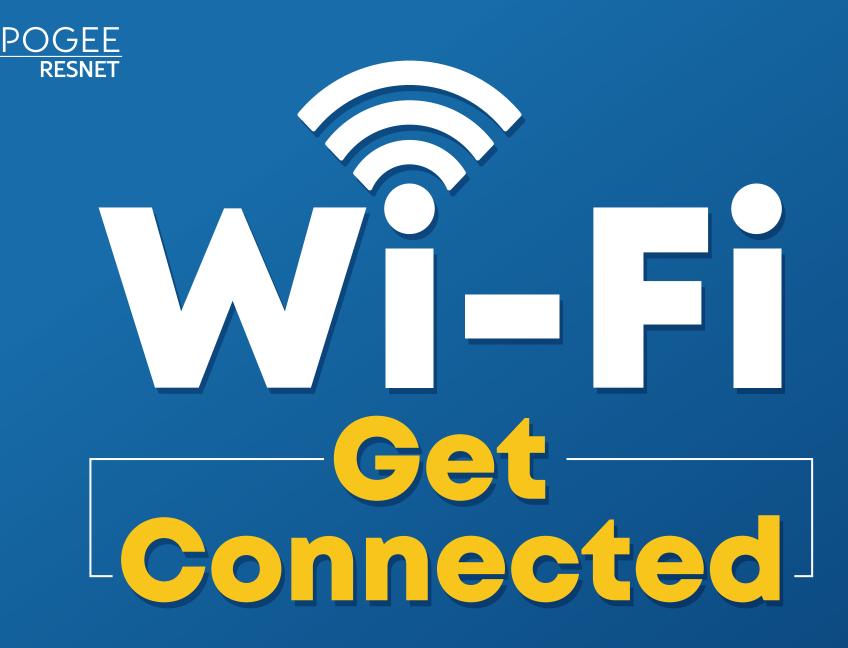

## FIRST TIME CONNECTING? Start Here:

SCAN QR CODE TO CREATE ACCOUNT or access the portal directly at: ptcollege.apogee.us

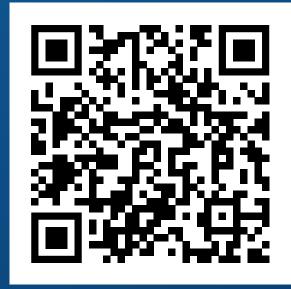

When you scan the QR code your device's ID will be captured and you will be redirected to the portal

## **PC AND MAC:**

- Connect to "MyResNet Start Here" from your available wireless networks.
- Open a browser to access the portal.
- Once you have your account set-up, please forget "MyResNet Start Here" from your list of wireless networks.
- Select "MyResNet-5G" from your list of wireless networks and enter your password.

Support is available 24/7! Call, chat, or email directly from your account.

## CALL: 833-495-0984

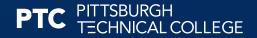

A HIGHER STANDARD

© 2023 Apogee Telecom, Inc. All Rights Reserved